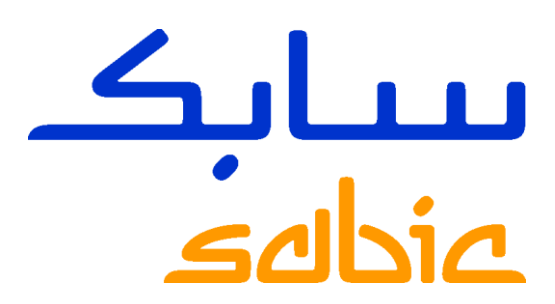

# GUÍA DE REGISTRO ARIBA PROGRAMA PACE

# PARA LOS PROVEEDORES EXISTENTES DE SABIC

**CHEMISTRY THAT MATTERS™** 

# **E CONTENIDO**

<span id="page-1-0"></span>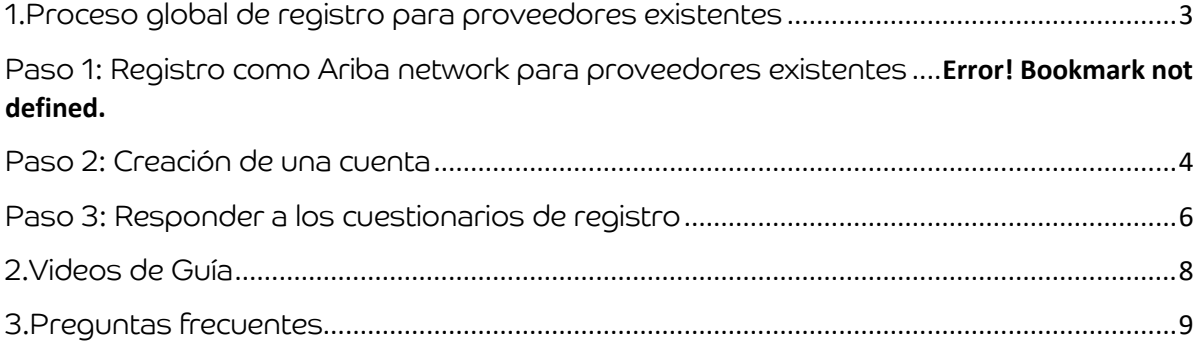

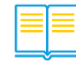

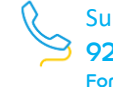

# <span id="page-2-0"></span>1. Proceso global de registro para proveedores existentes

Con los tres pasos siguientes, puede completar fácilmente la revisión y validación de su perfil con Ariba

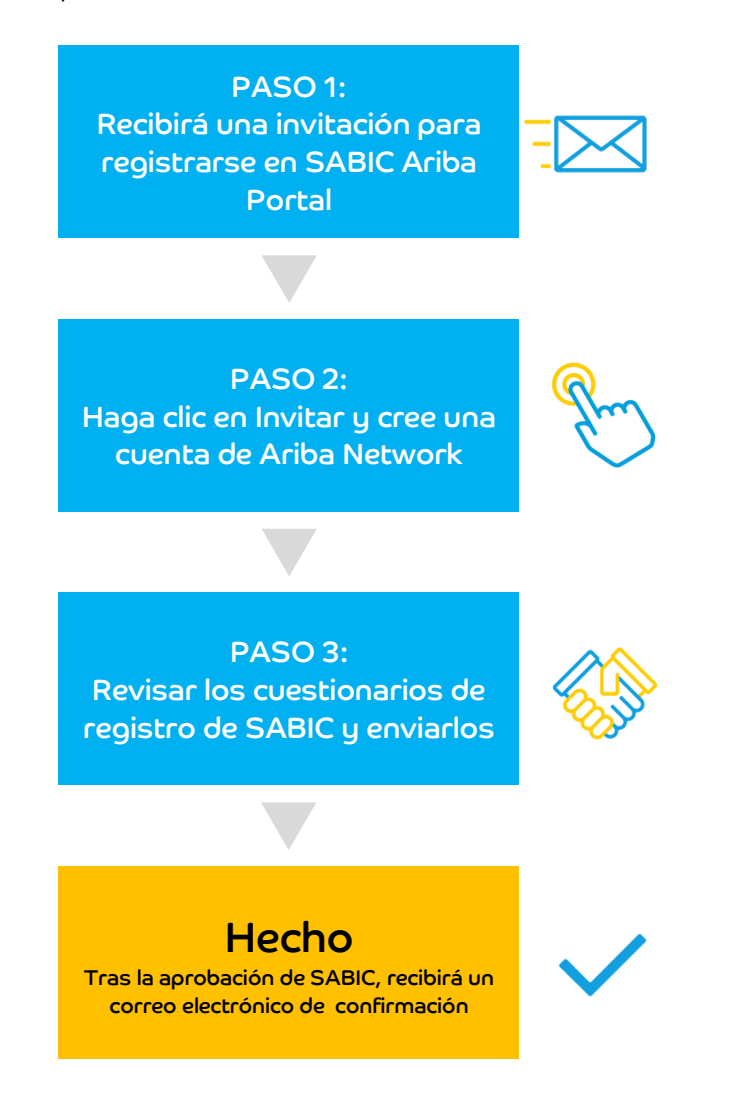

# Nota importante

Tenga en cuenta que no hay ningún impacto en su calificación actual con SABIC, sin embargo, es importante revisar y enviar el perfil de empresa en Ariba.

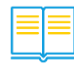

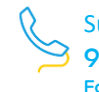

# Paso 1: Registro como Ariba network para proveedor existente

1. Si ya es proveedor de SABIC, recibirá una notificación por correo electrónico informándole de que debe registrarse en Ariba Network.

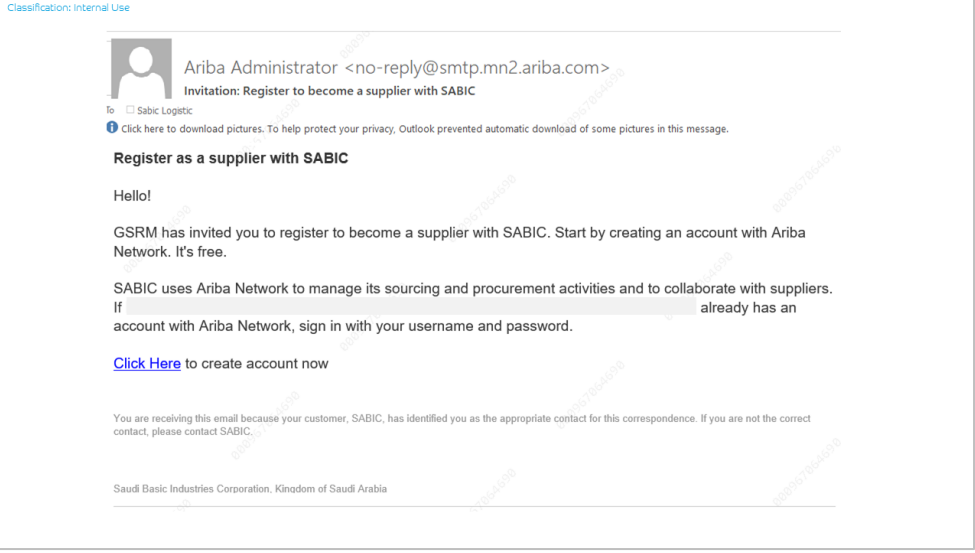

# <span id="page-3-0"></span>Paso 2: Creación de cuenta

1. Los proveedores sin cuenta SAP Ariba, antes de este paso deben hacer clic en "Sign up".

Los proveedores con cuenta SAP Ariba, antes de este paso deben hacer clic en "Log in"

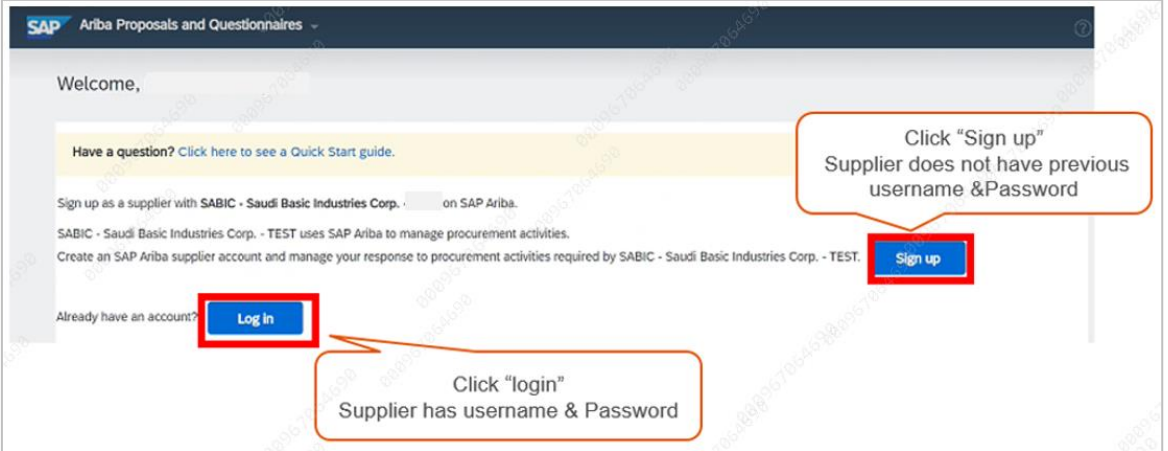

2. Crear cuenta de SAP Ariba Network (Registrarse) Los nuevos proveedores de SAP Ariba Network deben crear una cuenta. Al crear una cuenta, el usuario designado por el proveedor podrá

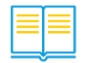

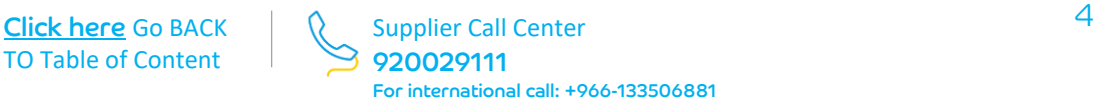

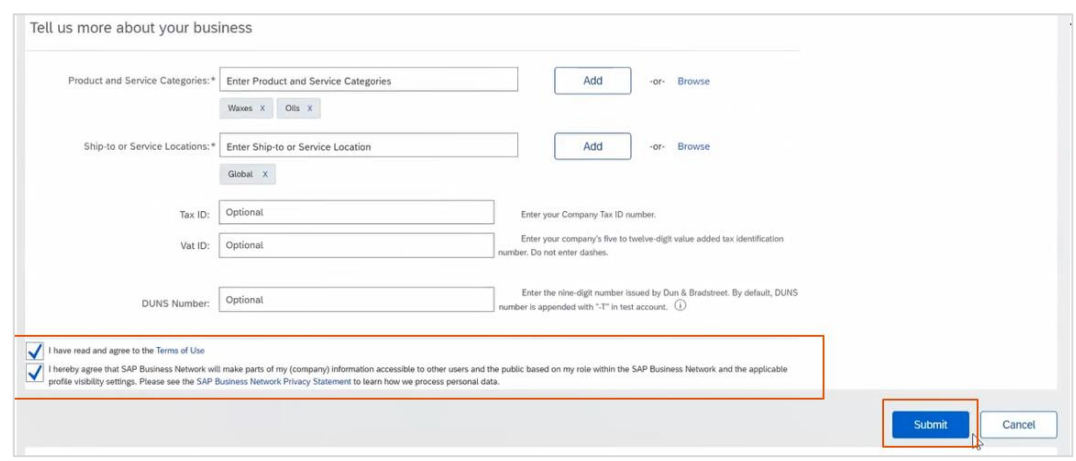

## Acceder al perfil del proveedor en cualquier momento con sólo iniciar sesión.

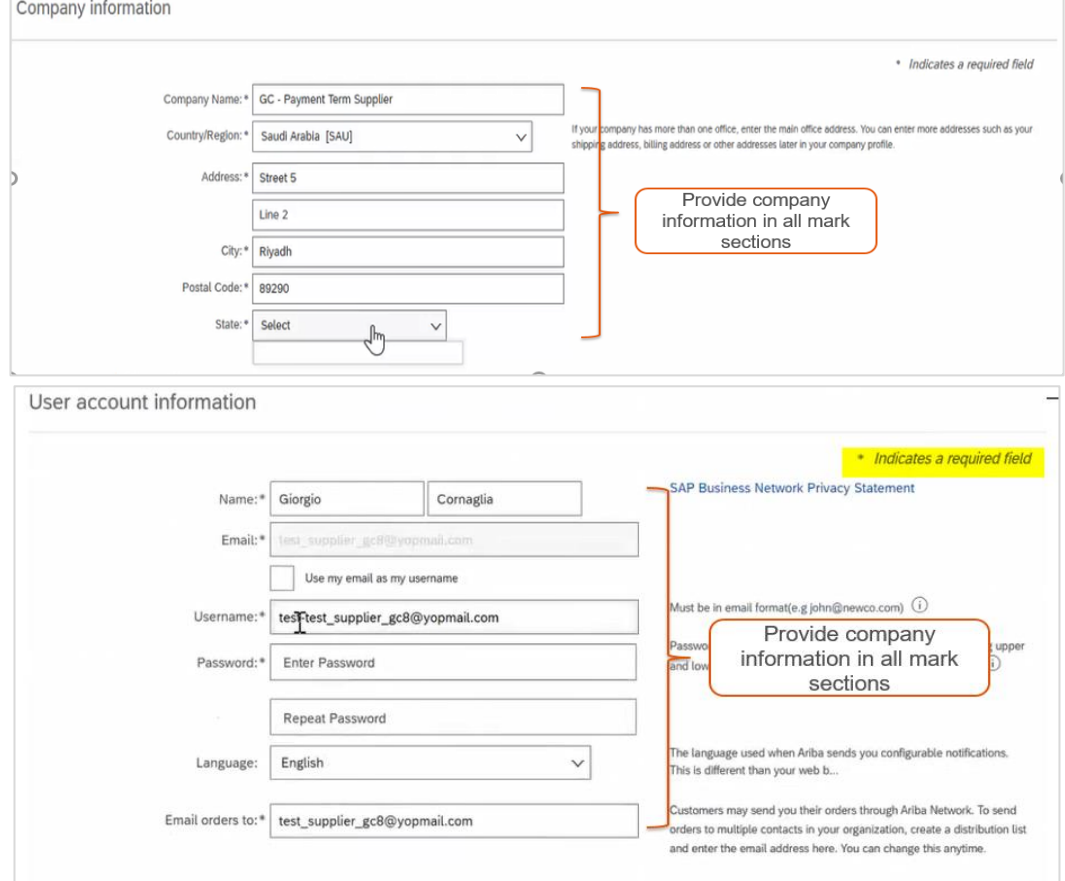

Ingrese Productos y Servicios y Ubicaciones de Envío. (Introduzca al menos uno y podrá seguir completando su perfil después de registrarse). Puede hacer clic en Buscar para elegir "Categorías de productos y servicios" y "Ubicaciones de envío a servicio".

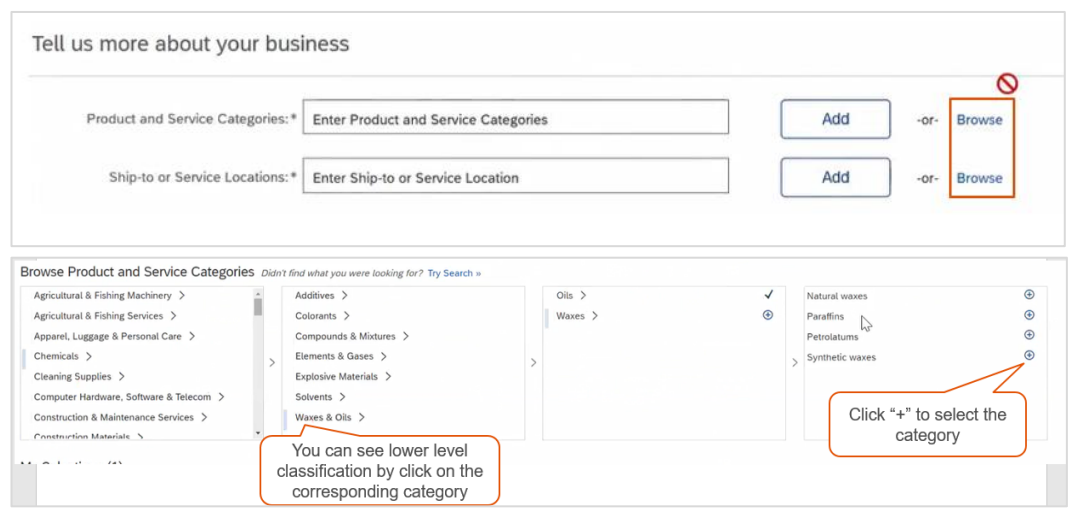

Acepte las condiciones y haga clic en "Enviar".

## <span id="page-5-0"></span>Paso 3: Responder a los cuestionarios de registro

1. Después de iniciar sesión, el proveedor será redirigido a su cuestionario de datos migrados. Los proveedores deben revisar los datos migrados y enviar el cuestionario para activar su cuenta con SABIC.

Rellene el cuestionario de registro de proveedores e introduzca todos los campos obligatorios marcados con un asterisco. Puede guardar el borrador y completar el formulario dentro del tiempo restante.

También puede redactar un mensaje para el Comprador en caso de que necesite alguna aclaración.

2. Haga clic en Submit Entire Response una vez que haya completado el cuestionario.

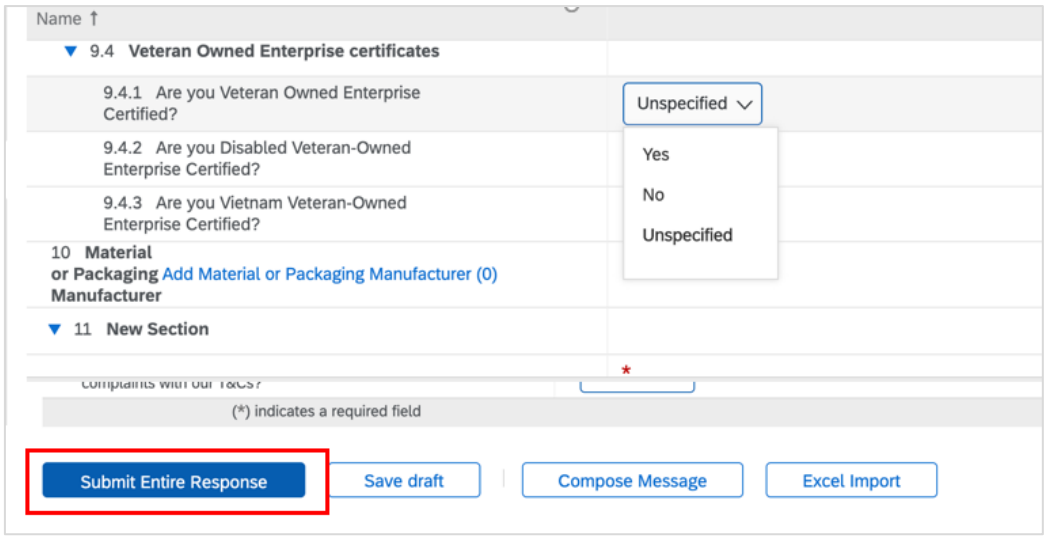

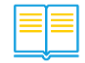

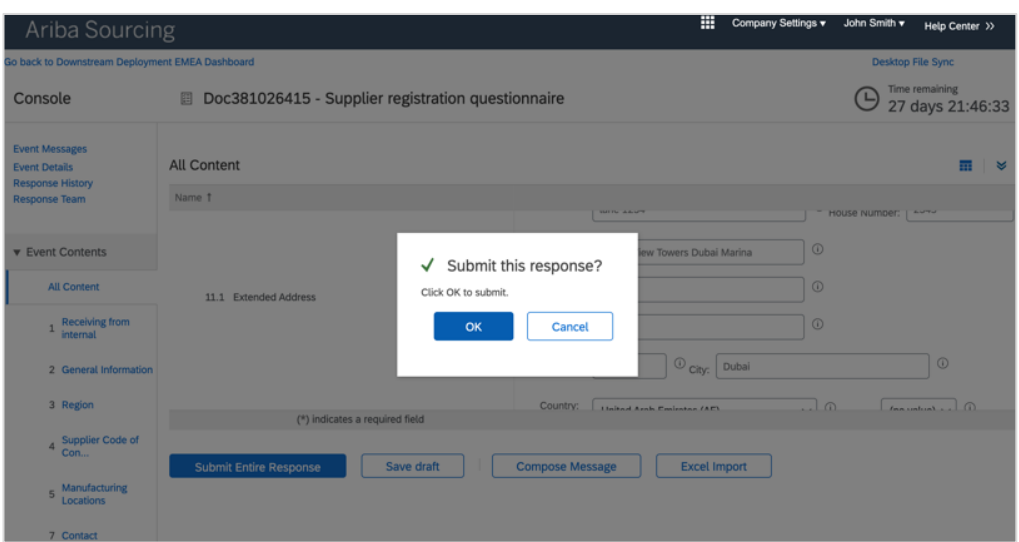

3. Su respuesta se ha enviado correctamente

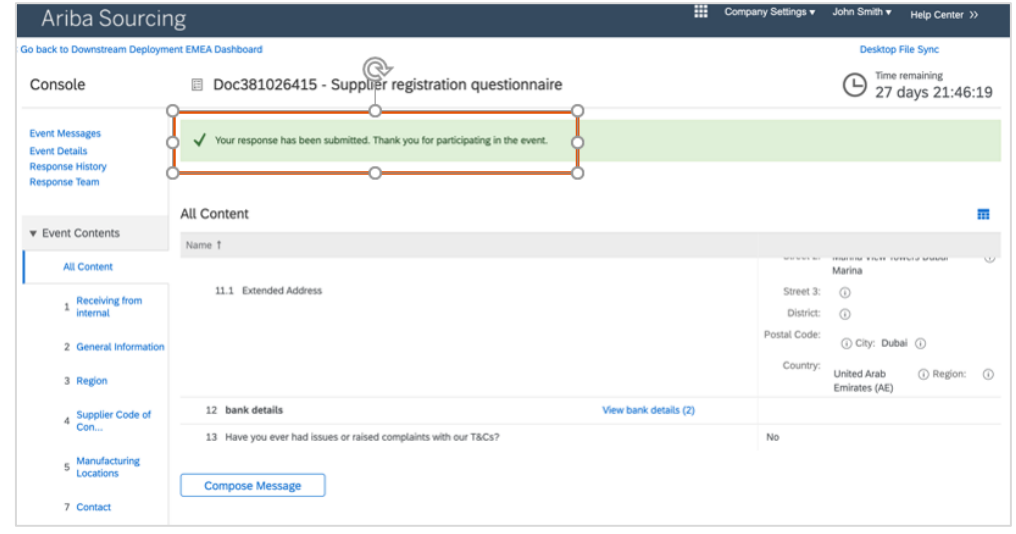

4. Su registro estará pendiente de aprobación mientras es revisada por SABIC

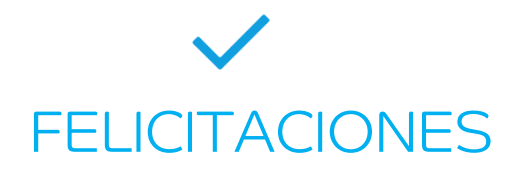

Ha completado todos los pasos para enviar su perfil

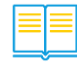

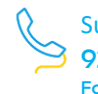

# <span id="page-7-0"></span>2. Videos de Guía

En esta sección podrá encontrar los vídeos que lo guiarán en los pasos anteriores; además, podrá encontrar más vídeos relacionados con las aplicaciones de gestión de proveedores:

- 1. Solicitud de información a proveedores: el proveedor puede plantear una solicitud de soporte a SABIC
- 2. Solicitud de desempeño de proveedores: El proveedor puede ver el rendimiento de su empresa con SABIC
- 3. Plan de mejora de proveedores: El proveedor ve las mejoras solicitadas a SABIC y proporciona retroalimentación

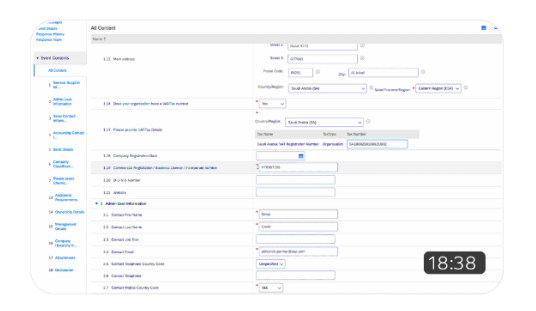

## Creación de Cuenta y Respuesta a Cuestionarios de Registro

[Click here to Play](https://sabic.webex.com/sabic/ldr.php?RCID=a216bbf467cbb696aef4d897991ba440)

Password: Ariba@2023

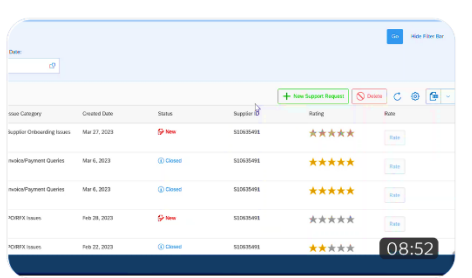

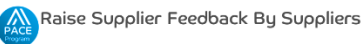

User(s): Suppliers

## Obtener comentarios de proveedores en SAP Ariba Por proveedores

[Click here to Play](https://sabic.webex.com/sabic/ldr.php?RCID=2066af10bc7be578c3fec63ad91a3b78)

Password: Ariba@2023

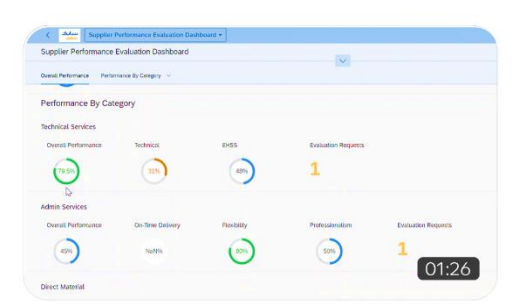

## Revisar el rendimiento de los proveedores en SAP Ariba

[Click here to Play](https://sabic.webex.com/sabic/ldr.php?RCID=c5972265b08f0b276954c153cc1381d5)

Password: Ariba@2023

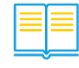

TO Table of Content

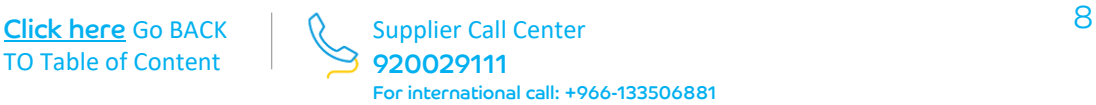

# <span id="page-8-0"></span>3. Preguntas frecuentes

## 1. ¿Cuáles son las ventajas de utilizar SAP Ariba?

Ariba mejorará la experiencia del proveedor, ya que proporcionará más soluciones a los proveedores, como la visibilidad del rendimiento del proveedor, el aumento y la calificación de la solicitud de soporte y también la capacidad de gestionar su perfil con un mejor control de los documentos y certificados proporcionados. Además, agilizará el actual proceso manual de creación de contratos.

## 2. ¿Es la plataforma SAP Ariba para SABIC y SHPP?

La aplicación SAP Ariba es sólo para SABIC, sin embargo, SHPP seguirá utilizando SLM para gestionar su perfil de empresa con SABIC.

## 3. ¿Cuál es la diferencia entre SLM y SLP?

Ambos sistemas se utilizan para el registro y la cualificación de proveedores, sin embargo, SAP Ariba SLP es una solución global que aporta más control para gestionar su perfil e interactuar con el equipo de SABIC.

## 4. ¿Que significa SLP?

SAP Ariba SLP significa "Supplier lifecycle and performance" (ciclo de vida y rendimiento del proveedor).

## 5. ¿Cómo funciona SAP Ariba?

Puede consultar los vídeos de entrenamiento en la página 8.

## 6. ¿Es SAP Ariba seguro?

SABIC trata con una aplicación segura, sin embargo, para cualquier ataque de ciberseguridad, el proveedor deberá cumplir con los T&C y comunicarse con el equipo de ciberseguridad de SABIC en un plazo máximo de 24 horas.

## 7. Si ya tengo una cuenta SAP Ariba, ¿es necesario completar el SLP?

Para los proveedores existentes de SABIC, su empresa deberá responder a los cuestionarios de registro, consulte la página 6.

## 8. ¿Cuál es la fecha límite para registro en SAP Ariba?

Los cuestionarios de registro deberán presentarse en un plazo de 90 días a partir de la fecha de invitación.

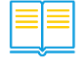

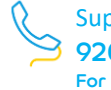

9. ¿El nombre de usuario y la contraseña que se utilizan para SAP Ariba se utilizarán para el SUS y portal e-business?

Puede iniciar sesión en el portal e-business a través del inicio de sesión único utilizando la opción de navegación proporcionada. También puede iniciar sesión directamente en el portal e-business utilizando sus credenciales existentes.

10. Si ya tengo una cuenta en SLM, ¿necesito registrarme en SLP?

Sí, los datos básicos estarán disponibles en SLP, pero es necesario mantener la información que falta en SLP.

11. Si ya tengo una cuenta en Sap Ariba con otra empresa, ¿necesito registrarme de nuevo?

No, puede utilizar las credenciales de inicio de sesión existentes y responder al cuestionario de registro solicitado por SABIC.

12. ¿Cuántos usuarios se pueden registrar en SAP Ariba para cada proveedor?

Puede añadir varios usuarios a su cuenta de Ariba network. No existe un límite conocido para el número de usuarios que se pueden añadir a la cuenta.

## 13. ¿Dejará de utilizarse e-business?

E-business seguirá utilizándose para la presentación de pedidos operativos y facturas.

## 14. ¿Se cambiará el ID de proveedor en SAP Ariba?

No, los ID de proveedor seguirán siendo los mismos para los proveedores existentes.

## 15. ¿Cómo ponerse en contacto con SABIC para recibir asistencia?

Puede ponerse en contacto con SABIC a través de la aplicación de comentarios de proveedores en Ariba o del centro de llamadas en el 920029111 (para llamadas internacionales: +966-133506881)

- 16. Si tengo un problema con el nombre de usuario y la contraseña de Ariba, ¿con quién debo ponerme en contacto?
- 17. Póngase en contacto con el equipo de soporte de Ariba a través de la opción [Forgot password](https://service.ariba.com/Authenticator.aw/ad/forgotUsername) disponible en el portal.

## 18. ¿El cuestionario es válido después de 90 días?

Sí, el cuestionario de inscripción es válido durante 90 días. Si por cualquier motivo no puede presentar el cuestionario, póngase en contacto con el centro de atención telefónica.

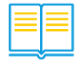

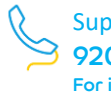